# A Interactive Environment for Network Disributed Functions Using Java

佐塚 秀人 久留米工業大学

小川 浩規 久留米工業大学

廣川 佐千男 九州大学

https://hdl.handle.net/2324/1376273

出版情報:全国大会講演論文集. 55 (3), pp.757-758, 1997-09-24. Information Processing Society of Japan (IPSJ) バージョン: 権利関係:

分散する機能利用を支援する Javaを用いた対話環境

4 ∪-1 佐塚秀人 小川浩規 廣川佐千男 久留米工業大学 九州大学

1.はじめに

現在、 Web上で型推論と証明探索システムを公開 している。本システムは、インターネット上での機 能提供として、サーバが提供する機能をWebブラウ ザで誰でも利用できることを目的に開発した。この システムで、 Lispで作られたGUlをもたないツール に対して、アダプタを介することでJavaを利用して GUIとネットワーク利用環境を提供する[1]。

しかし、こめシステムは定型的な問い合わせしか 実現できていない。より対話的なシステムの提供を 目的として、利用者が自由にネットワークで提供さ れる機能を組み合わせて対話的に利用できるGUI 境をJavaを利用して試作した。

2.ネットワークでの機能提供

証明図の3D表示を行うGUIをTcl/Tkを用いて作成 図1インターネット・ブルーバーの構成 した。このGUI機能をネットワークを介して、公開 3.プロトタイプの評価 することを目標をして Javaによるプロジェクトを関 始した。

Tcl/Tk 版ではKCLよる証明エンジンをUNIXのパ イプ機能で結合していた。これを Web上のJava Appletに書き直す作業を行った。 Javaに提供きれて いるAWT(Abstract Window Toolkit)は強力ではない が、比較的容易にTcl/Tkでの機能を実現できた。通 信は KCL側に、AppletとTCP/IPを用いて通信するア ダプタを作成し、 Web HTTPと独立したコネク ションによって、 Javaで普かれたAppletと通信する  $||21|_0$ 

を用いて行う。この機能を実現するために Java GUI 部品化しておくことによって、簡単にWebベー Lispのリストの入出力と内部表現を扱うクラスを作 ジ上にはめ込むことができれぽ便利である。 成した。移植作業は次のようなステップになる。

(1) TcνTk GUI機能の JavaAWTによる記述 (2) Javaによるソスト処理機能の記述 (3)吉正明エンジンのネットワーク・アダプタの作成

A Interactive Environment for Network Distributed Functions Using Java Hideto Sazuka Kurume Institute of Technology 2228-66 Kamitsu, Kurume, Fukuoka, Japan

Javaよるプログラミングは、表示と通信に関係す 部分のみのため短期間で作業は完了した。昨年の6 月から Web上で公開し、電子メール等でコメントを 得ることができた。

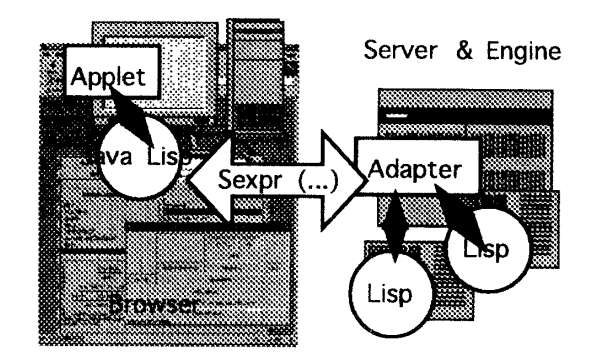

システムを公開して次にあげる開発課題を得た。

- (1)他のサーバの機能提供とその結合
- (2) GUIの部品化
- (3)作業過程、作業結果の保存
- (4)ネットワーク機能の選択

証明エンジンのようなシステムは、他にも多く存 在する。それらの機能を組み合わせて利用をした い。 Javaで作られた表示機能を汎用部品化して組み 合わせたい。といった意見があった。

プロトタイプで提供した入力例題メニューは初め GUI 部と証明エンジンは Lisp のリスト構造(S式) て利用する人に評判がよく、このようなメニューは

> Webページ構築の意見の一方、本格的にツールを 利用したい場合、 Webページ提供側の用意したイン ターブエ}スでは細かな作業がしにくい。サーバか らの出力を保存したり、分散するサーバの機能を組 み合わせることができないかといった意見がでた。 Appletの出力は現状では保存をしておく方法がなく 機能提供の形態も一方的で融通性がない。

> このような評価から、機能を部品化する作業を進 めることにした。

## 4.部品化と結合

#### 4.1 Java による Scheme 机理系 . = <del>.</del> . . . . . . . . .  $-$

部品化をするにあたって、結合の手段を検討し た。 Webベ}ジ構築には一般に、 HTMLの機能や Netscape Navigator 等で提供されている JavaScript を 用いることができるが、 Listデータの柔軟性を有効 活用したいという方針から、Java でScheme ライクな Lisp処理系を作成した。これは、プロトタイプで用 意したリスト表現機能にSchemeの評価機能をもたせ プログラミング機能を付加したものである。

組み込み関数は最小にとどめ、 Java のクラスとし て機能記述し、ダイナミックに組み込めるようなも のにした。これによって、 Javaで書かれた部品をダ イナミックに組み込み、 Lispプログラムの枠組扱う ことができるようになる。また、この処理系自体 Javaのクラスとして実現されているため、同時に複 数の独立したインスタンスを生成し、通信による協 調処理をねらつでいる。

Wεbサーバ側でもJava処理系を動かすことによ り、部品の結合はSchemeのオブジェクトの結合とし て表現できる。

4.2デスクトップ環境

ネットワーク上の機能と、 GUI機能を結合する UNIXのShellのようなビジュアル・スクリプト環境を Javaで実現できないかということで試作を行った。

このデスクトップは、対話処理によるネットワー ク機能の利用、結合を支援する。現在のシステム は、通信するオブジェクトをLispのリスト形式で 行っているため、中間結果を保存しておいて、それ を加工したり、ピジュアライズさせたりといったこ とが比較的容易に実現できる。分散するSchemeのピ ジュアライズ環境という位置付けである。

5. ビジュアル・ディスクトップの実現

5.1 ドラック・アンド・ドロップ

ネットワーク上のエンジンや、JavaによるGUI機 能、その他ユーティリテイをICONとして表現する。 機能ICONをクリックすると、入力用のウインドウま たは、入力選択のメニューを表示し、入力データの 生成を促す。

入力データは、内部のLispデータとして表現され る。リストデータで表すデータ ICONが表示され、こ - Jan ファイン・ファインSity ASAとなく コートディアと分散処理ワークショップ,1996 ーク上の機能へのチャネルを表現するICONにドロッ

プすることによって、データが送られ、結果のデー タは ICONとしてディスクトップに現れる。

5.2 ICONの結合によるツールの結合

機能を表現するICONを結合して、 UNIXのPipeのよ うな結合を実現できる。新たなICONを登録し、ク リックすることによって、登録用のWindowが表示さ れる。そのウインドウに機能ICONをドラッグし、接 続を表現する矢印で結合することによって新たマク ロ機能を登録できる。

#### 6.現状と鰐題

Javaによるスタンド・アロン・プログラムとして デスクトップ環境を作成中で、プロトタイプが動い ており、 Webで提供した機能の対話的な利用と、ツ ~)レの結合ができている <sup>21</sup> 。

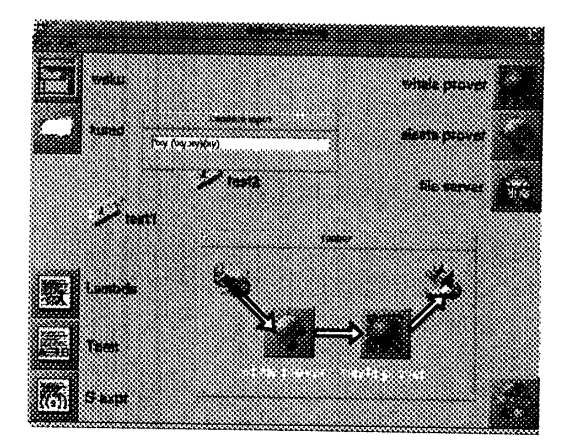

#### 2ネットワーク・デスクトップの画面

課題として、機能提供側の枠組みを検討しなくて はいけない。既存のツールの機能を提供する場合、 柔軟性を考えた処理系は、セキュリティ・ホールを 作り出してしまう。それをふさぐ一般的な方針は得 られていない。

### 7.終わりに

インターネット上にサーバとして機能提供を行う メカニズムと、それを対話的に統合するシステムの 試作について述べた。通信をLispのリストデータと し、 GUIを利用してダイナミックに結合する環境を 用意することで、ネットワーク上の機能資源を容易 に利用できるようになることを示した。

### 参考文献

Ill佐塚秀人,長沢武司庚川佐千男, 分散する証明推 論エンジンのWEB上での結合について、 マルチメ